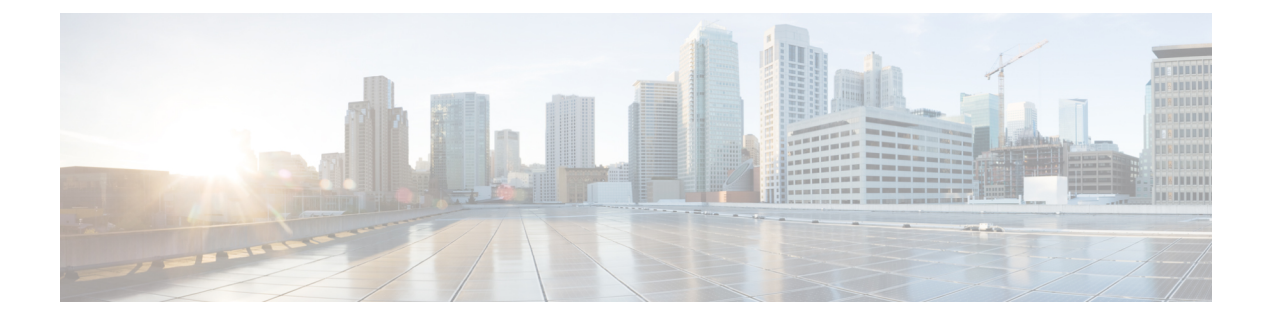

# **IP Multicast**:**IP** マルチキャスト

この章の内容は、次のとおりです。

- レイヤ 3 [マルチキャスト](#page-0-0) (1 ページ)
- ファブリック [インターフェイスについて](#page-1-0) (2 ページ)
- マルチキャスト [ルーティングの有効化](#page-2-0) (3 ページ)
- VRF GIPo [の割り当て](#page-3-0) (4 ページ)
- [指定されたフォワーダとしての複数の境界リーフ](#page-4-0) スイッチ (5 ページ)
- PIM [代表ルータの選定](#page-4-1) (5 ページ)
- 非境界リーフ [スイッチの動作](#page-5-0) (6 ページ)
- [アクティブな境界リーフ](#page-5-1) スイッチ リスト (6 ページ)
- [ブートアップ時の過負荷の動作](#page-5-2) (6 ページ)
- [ファーストホップの機能](#page-6-0) (7 ページ)
- [ラストホップ](#page-6-1) (7 ページ)
- [高速コンバージェンス](#page-6-2) モード (7 ページ)
- ランデブー [ポイントについて](#page-7-0) (8 ページ)
- Inter-VRF [マルチキャストについて](#page-7-1) (8 ページ)
- レイヤ 3 [マルチキャストの設定に関するガイドライン](#page-9-0) (10 ページ)
- GUI を使用したレイヤ 3 [マルチキャストの設定](#page-11-0) (12 ページ)
- NX-OS スタイルの CLI を使用したレイヤ 3 [マルチキャストの設定](#page-13-0) (14 ページ)
- REST API を使用したレイヤ 3 [マルチキャストの設定](#page-15-0) (16 ページ)

## <span id="page-0-0"></span>レイヤ **3** マルチキャスト

ACI ファブリックでは、ほとんどのユニキャストとマルチキャスト ルーティングが同じ境界 リーフ スイッチで稼働しており、ユニキャスト ルーティング プロトコル上でマルチキャスト プロトコルが稼働しています。

このアーキテクチャでは、ボーダーリーフスイッチのみが完全なProtocolIndependent Multicast (PIM) プロトコルを実行します。非ボーダーリーフスイッチは、インターフェイス上でパッ シブ モードの PIM を実行します。これらは、その他の PIM ルータとピアリングしません。

ボーダー リーフ スイッチは、L3 Out を介してそれらの接続された他の PIM ルータとピアリン グし、またそれら相互にもピアリングします。

次の図に、マルチキャスト クラウド内のルータ (R1 と R2) に接続しているボーダー リーフ (BL)スイッチを示します。マルチキャスト ルーティングを必要とするファブリック内の各 Virtual Routing andForwarding(VRF)は、それぞれ別に外部マルチキャスト ルータとピアリン グします。

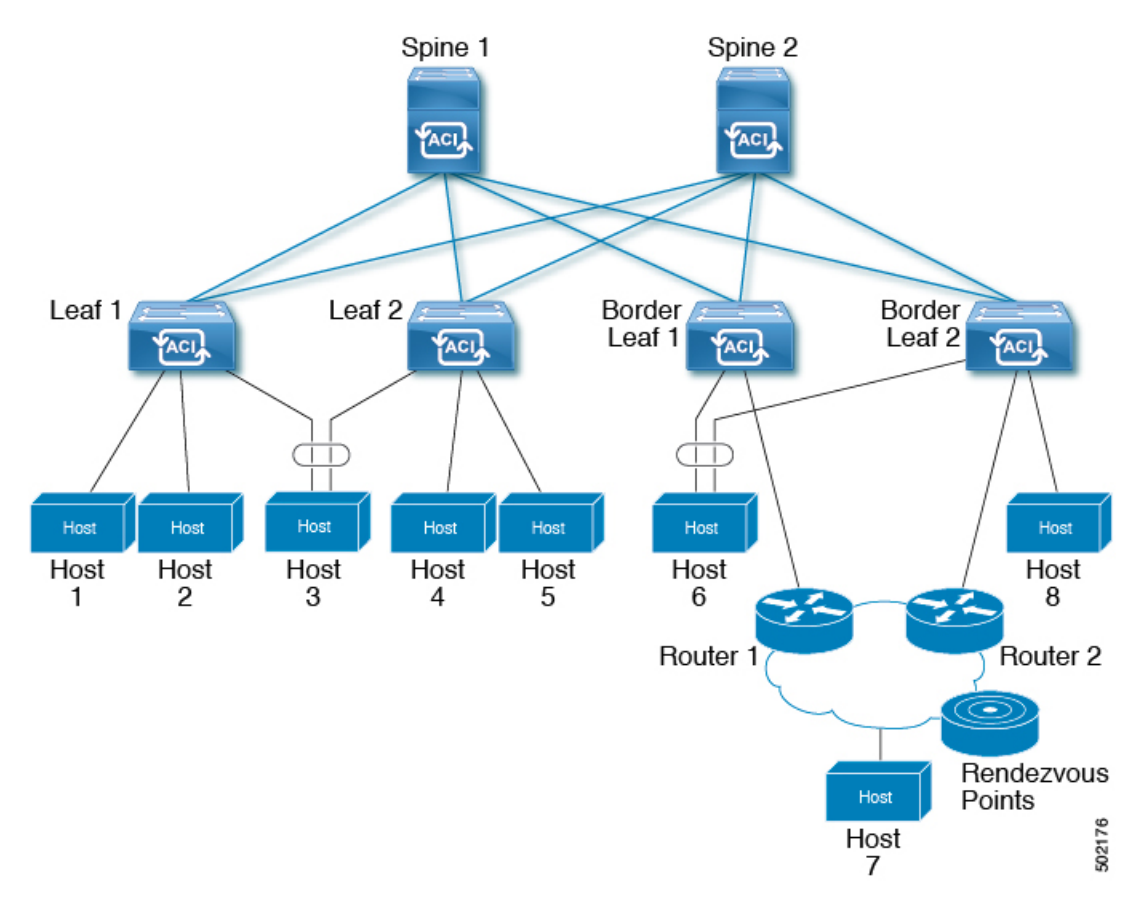

図 **<sup>1</sup> :** マルチキャスト クラウドの概要

## <span id="page-1-1"></span><span id="page-1-0"></span>ファブリック インターフェイスについて

ファブリックインターフェイスはソフトウェアモジュール間の仮想インターフェイスであり、 マルチキャスト ルーティングのファブリックを表します。インターフェイスは、宛先が VRF GIPo(グループ IP 外部アドレス)であるトンネル インターフェイスの形式を取ります。<sup>[1](#page-1-1)</sup>. た とえば、境界リーフがグループのトラフィックの転送を担当する指定フォワーダの場合、ファ ブリックインターフェイスはグループの発信インターフェイス(OIF)となります。ハードウェ アのインターフェイスに相当するものはありません。ファブリックインターフェイスの動作状

<sup>1</sup> GIPO (グループ IP 外部アドレス)とは、ファブリック内で転送されたすべてのマルチデスティネーション パケット(ブロードキャスト、未 知のユニキャストおよびマルチキャスト)で、VXLAN パケットの外部 IP ヘッダーで使用される宛先マルチキャスト アドレスです。

態は、intermediate system-to-intermediate system(IS-IS)によって公開される、**aggFabState** に 従ったものとなります。

ユーザは、マルチキャスト ルーティングを有効にする VRF ごとの境界リーフごとに、一意の ループバック アドレスを設定する必要があります。 (注)

ユニキャストルーティング用に設定された任意のループバックは再利用できます。このループ バック アドレスは、外部ネットワークからルーティングする必要があり、VRF のファブリッ ク MPBGP (マルチプロトコル境界ゲートウェイ プロトコル) ルートに挿入されます。ファブ リック インターフェイスの送信元 IP は、このループバックに、ループバック インターフェイ スとして設定されます。次の図は、マルチキャストルーティング用のファブリックを示してい ます。

```
図 2 : マルチキャスト ルーティング用のファブリック
```
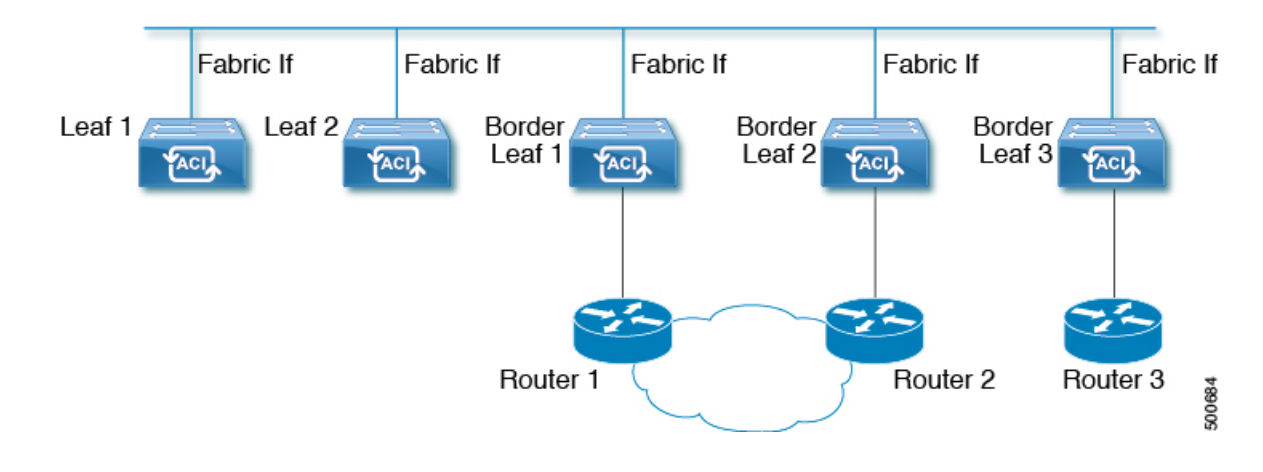

## <span id="page-2-0"></span>マルチキャスト ルーティングの有効化

マルチキャストはVRF、L3アウト、ブリッジドメイン(BD)の3つのレベルで有効または無 効です。上位レベルで、マルチキャスト ルーティングはマルチキャストが有効な BD を持つ VRF で有効にする必要があります。マルチキャストが有効な VRF では、マルチキャスト ルー ティングが有効な BD およびマルチキャストが無効な BD の組み合わせにすることができま す。マルチキャスト ルーティングが無効な BD は、VRF マルチキャスト パネルでは表示され ません。マルチキャスト ルーティングが有効な L3 アウトはパネル上でも表示されますが、マ ルチキャスト ルーティングが有効な BD は常にマルチキャスト ルーティングが有効な VRF の 一部になります。

Cisco Nexus 93128TX、9396PX、9396TXなどのリーフスイッチでは、マルチキャストルーティ ングはサポートされていません。すべてのマルチキャストルーティングとマルチキャストが有 効な VRF は、製品 ID に -EX および -FX という名前を持つスイッチでのみ展開される必要が あります。次に例を示します。

• 93108TC-EX

- 93180YC-EX
- 93108TC-FX
- 93180YC-FX

レイヤ3ポートとサブインターフェイスはサポートされていますが、外部SVIはサポートされ ていません。外部 SVI がサポートされていないため、PIM を L3-VPC で有効にできません。 (注)

## <span id="page-3-0"></span>**VRF GIPo** の割り当て

VRF GIPo は、構成に基づいて暗黙的に割り当てられます。VRF に対して 1 つの GIPoが、そし てその VRF の下の各 BD に対して 1 つの GIPo があります。さらに、任意の GIPo は、複数の BD または複数の VRF の間で共有される可能性がありますが、しかし、VRF と BD の組み合わ せで共有されることはありません。APIC は、この点を確認する必要があります。すでに処理 され、VRF GIPo ツリーが構築された BD GIPo に加えて VRF GIPo を処理する場合には、IS-IS が変更されます。

PIM が有効な BD のすべてのマルチキャスト トラフィックは、VRF GIPo を使用して、ファブ リックに転送されます。これには、レイヤ2およびレイヤ3IP マルチキャストの両方が含まれ ます。マルチキャストが有効な BD 上のブロードキャストまたはユニキャスト フラッド トラ フィックは、引き続き BD GIPo を使用します。非 IP マルチキャストが有効な BD は、すべて のマルチキャスト、ブロードキャスト、およびユニキャストフラッドトラフィックでBDGIPo を使用します。

APIC GUI は、すべての BD と VRF で GIPo マルチキャスト アドレスを表示します。表示され るアドレスは常に、/28 ネットワーク アドレスとなります(最後の 4 ビットは 0)。VXLAN パケットがファブリックで送信されると、宛先マルチキャスト GIPo アドレスは、この /28 ブ ロック内のアドレスとなり、16FTAGツリーのいずれかを選択するために使用されます。これ により、ファブリック全体のマルチキャスト トラフィックをロード バランシングします。

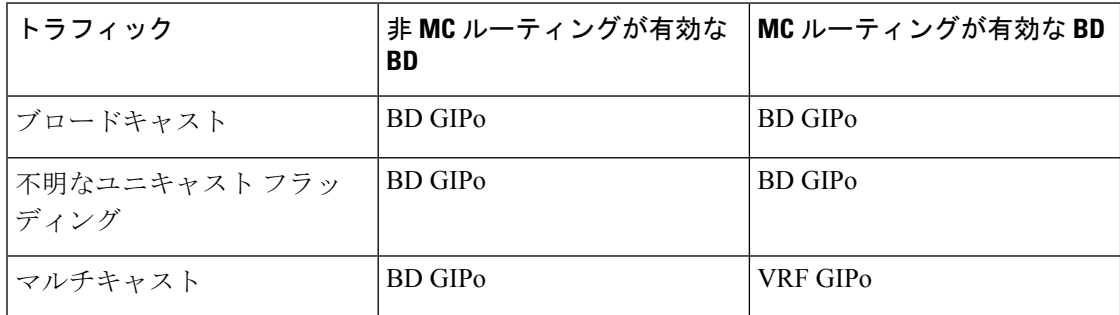

#### 表 **<sup>1</sup> : GIPo** の使用方法

# <span id="page-4-0"></span>指定されたフォワーダとしての複数の境界リーフスイッ チ

ファブリック内に、マルチキャストルーティングを行う複数の境界スイッチ(BL)がある場合、 境界リーフのうちの1台だけが、外部マルチキャストネットワークからのトラフィックを集め てファブリックに転送する、指定されたフォワーダとして選択されます。これによってトラ フィックの複数のコピーが発生することを防ぎ、複数の BL スイッチの間でバランスが取れる ようにします。

このことは利用可能な BL スイッチにわたる、これはグループ アドレスと VRF ネットワーク ID(VNID)としてのグループの所有権を、ストライピングすることによって行われます。グルー プの責任を担う BL は、外部ネットワークへの PIM の参加を送信して、ファブリックのレシー バの代わりにファブリックへのトラフィックを集めます。

ファブリックの各 BL は、その VRF の他のすべてのアクティブな BL スイッチのビューを持ち ます。それでそれぞれの BL スイッチは、独立に矛盾なく、グループのストライピングを行え ます。各 BL は、アクティブな BL スイッチのリストを取得するために、ファブリック イン ターフェイス上の PIM ネイバーの関係をモニタします。BL スイッチが削除または検出された ときには、その時点でのアクティブな BL スイッチ間で、グループの再ストライピングが行わ れます。ストライピングは、マルチポッド環境でGIPosを外部リンクにハッシュするために用 いられる方法に似ています。それで、グループから BL へのマッピングは持続性があり、アッ プ時やダウン時の変化が少なくてすみます。

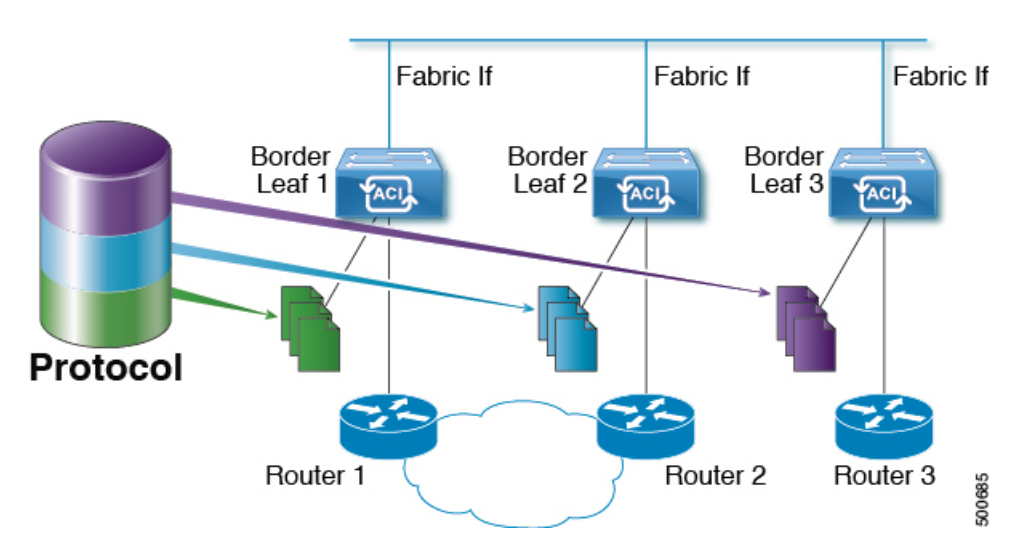

図 **3 :** 指定されたフォワーダとしての複数の境界リーフのモデル

# <span id="page-4-1"></span>**PIM** 代表ルータの選定

ACI ファブリックのレイヤ 3 マルチキャストでは、異なるインターフェイス タイプの PIM DR (代表ルータ)メカニズムは次の通りです。

- [PIM が有効な L3 アウト インターフェイス]:これらのインターフェイス タイプの標準の PIM DR メカニズムに従います。
- [ファブリック インターフェイス]:このインターフェイスの DR 選定は、ストライピング により決定される DR 機能ほど重要ではありません。PIM DR の選定は、引き続きこのイ ンターフェイスに残ります。
- [マルチキャスト ルーティングが有効な普及 BD]:マルチキャスト ルーティングで接続さ れている限り、ファブリックの普及 BD はすべてのスタブです。そのため、すべてのリー フ スイッチで、vPC を含む普及 BD の SVI インターフェイスがセグメントの DR と見なさ れます。

## <span id="page-5-0"></span>非境界リーフ スイッチの動作

非境界リーフ スイッチ上の PIM は、ファブリック インターフェイスとパーベイシブ BD SVI では、パッシブ モードで動作します。PIM は新しいパッシブ プローブ モードになっており、 *hellos* だけを送信します。これらのパーベイシブ BD SVI では、PIM ネイバーは想定されてい ません。PIM がパーベイシブ BD から *hello* を受信した場合には、障害が発生するのが望まし い動作です。非境界リーフ スイッチ上の PIM は、パーベイシブ BD上の *hellos* と、ファブリッ ク インターフェイス上のソース登録パケットを除き、PIM プロトコルパケットを送信しませ  $\lambda$ 

同時に、PIM はファブリック インターフェイス上の次の PIM パケットを受信して処理します:

- **PIM Hellos**: これはファブリック インターフェイス上でアクティブな BL リストを追跡す るために使用されます。パーベイシブ BD上では、フォールトを発生するために使用され ます。
- **PIM BSR**、自動 **RP** アドバタイズメント: これはファブリック インターフェイスで受信さ れ、RP からグループ範囲へのマッピングを収集するために処理されます。

## <span id="page-5-1"></span>アクティブな境界リーフ スイッチ リスト

すべてのリーフ スイッチで、PIM はストライピングとその他の目的に使用されるアクティブ な境界リーフスイッチのリストを保持しています。境界リーフスイッチ自体で、このアクティ ブな境界リーフ リストはアクティブな PIM のネイバー関係から導出されます。非境界リーフ スイッチで、リストファブリックインターフェイス上のモニタ対象の*Hello* メッセージを使用 してPIMによりリストが生成されます。*Hello*メッセージの送信元IPは、各境界リーフスイッ チに割り当てられたループバック IP です。

# <span id="page-5-2"></span>ブートアップ時の過負荷の動作

境界リーフスイッチが起動後、または接続を失った後に初めてファブリックへの接続を得たと き、境界リーフスイッチが **COOP** リポジトリ情報をプルする機会を得て、サウスバウンド プ

ロトコルの隣接関係を実際に利用するようになるまでは、<sup>[2](#page-6-3)</sup>境界リーフ スイッチがアクティブ な境界リーフスイッチのリストに加えられるのは望ましいことではありません。これは、PIM の *hello* メッセージの伝送を、設定されていない期間だけ遅らせることで実現できます。

## <span id="page-6-0"></span>ファーストホップの機能

リーフへの直接接続は、PIM sparse モードに必要なファーストホップ機能を処理します。

# <span id="page-6-1"></span>ラストホップ

ラストホップ ルータは受信側に接続されるもので、PIM の any-source マルチキャスト (ASM) が発生した場合、最短パスツリー (SPT) スイッチオーバーを実行する責任を負います。境界 リーフ スイッチはこの機能を処理します。境界非リーフ スイッチはこの機能には参加しませ  $h_{\circ}$ 

# <span id="page-6-2"></span>高速コンバージェンス モード

ファブリックはすべての境界リーフスイッチがルートへの接続性の外部で設定可能な高速コン バージェンス モードをサポートしています ( の *RP (\**、*G)* の送信元と *(S, G)* )、外部ネット ワークからのトラフィックを停止します。重複を防ぐためには、1 人だけ、BL スイッチ転送 トラフィック、ファブリックにします。ファブリックに、グループのトラフィックを転送する BL グループの代表フォワーダ (DF) と呼びます。グループのストライプ受賞は、DF を決定し ます。ストライプ受賞にルートへの到達可能性がある場合は、ストライプ受賞も DF です。ス トライプで優先されるデータが、ルートを外部の接続を持っていない場合、その BL は、ファ ブリック インターフェイス経由で PIM join を送信することによって、DF を選択し、します。 PIM はトラフィックをひく点ですが、続行すると、ルートの RPF インターフェイスとして、 ファブリック インターフェイスにアウト ルートの送信を外部の到達可能性をすべて非ストラ イプ受賞 BL スイッチ。これは、結果、トラフィックをドロップされたが、外部のリンク上で BL スイッチに到達します。

高速コンバージェンス モードの利点はプログラミング右のリバース パス フォワーディング (RPF) インターフェイスの新しいストライプ受賞 BL スイッチのみに必要なアクションにな どの損失のためのストライプ所有者変更がある場合にです。新しいストライプ受賞から PIM ツリーに参加によって発生する遅延はありません。これは、非ストライプ受賞の外部リンクで 追加帯域幅の使用増やしますが機能します。

(注)

追加の帯域幅のコストが保存コンバージェンス時間を上回る導入では、高速コンバージェンス モードを無効にできます。

<span id="page-6-3"></span><sup>&</sup>lt;sup>2</sup> すべてのマルチキャスト グループ メンバーシップ情報は、スパイン上の COOP データベースに保管されます。境界リーフはブート時にスパ インからこの情報を取得します。

# <span id="page-7-0"></span>ランデブー ポイントについて

ランデブー ポイント (RP) は、マルチキャスト ネットワーク ドメイン内にあるユーザが選択 した IP アドレスで、マルチキャスト共有ツリーの共有ルートとして動作します。必要に応じ て複数の RP を設定し、さまざまなグループ範囲をカバーすることができます。

RP には 2 つのタイプを設定することができます。

- スタティック**RP**:マルチキャストグループ範囲のRPを静的に設定できます。この場合、 ドメイン内のすべてのルータに RP のアドレスを設定する必要があります。
- ファブリック **RP**:VRF で PIM が有効になっているすべてのリーフで、RP を設定できる ようになります。これは inter-VRF マルチキャストをサポートするために必要です (Inter-VRF [マルチキャストについて](#page-7-1) (8 ページ)を参照してください)。設定すると、 外部ルータはファブリック RP を使用できます。ただし、ファブリックと外部ルータ間に はエニーキャスト RP は存在できません。

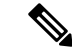

ファブリック RP には、次の制限があります。 (注)

- ファブリック RP は高速コンバージェンス モードをサポート していません。
- ファブリック IP:
	- スタティック RP とファブリック RP 内のすべてのスタ ティック RP エントリで一意でなければなりません。
	- レイヤ 3 out ルータ ID のいずれかにすることはできませ  $\lambda$

RP の設定については、次のセクションを参照してください。

- GUI を使用したレイヤ 3 [マルチキャストの設定](#page-11-0) (12 ページ)
- NX-OS スタイルの CLI を使用したレイヤ 3 [マルチキャストの設定](#page-13-0) (14 ページ)
- REST API を使用したレイヤ 3 [マルチキャストの設定](#page-15-0) (16 ページ)

## <span id="page-7-1"></span>**Inter-VRF** マルチキャストについて

マルチキャストネットワークを持つ一般的なデータセンターでは、マルチキャストのソースお よびレシーバは同じ VRF にあり、すべてのマルチキャスト トラフィックはその VRF 内で転送 されます。マルチキャストのソースとレシーバが異なる VRF に存在する使用例があります。

- 監視カメラは 1 つの VRF 内にありますが、カメラ フィードは異なる VRF 内のコンピュー タで閲覧します。
- マルチキャスト コンテンツ プロバイダーは 1 つの VRF 内にありますが、組織のさまざま な部門は、異なる VRF でマルチキャスト コンテンツを受信します。

ACI リリース 4.0 は、送信元と受信側が異なる VRF 内にあることを可能にする inter-VRF マル チキャストのサポートを追加します。これにより受信側の VRF は、送信元 VRF のマルチキャ ストルートに対して、リバース パス フォワーディング (RPF) ルックアップを実行できるよ うになります。送信元 VRF で有効な RPF インターフェイスが形成されると、受信側の VRF で 発信インターフェイス (OIF) が有効になります。すべての inter-VRF マルチキャスト トラ フィックは、送信元 VRF のファブリック内で転送されます。inter-VRF 転送と変換は、受信側 が接続されているリーフ スイッチで実行されます。

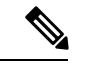

(注)

- Any-source マルチキャストでは、使用される RP は送信元と同じ VRF 内にある必要があり ます。
	- 送信元と受信側の VRF は、EPG 内にあるか、または L3 Out の背後で接続します。

ACI の場合、inter-VRF マルチキャストは受信側の VRF ごとに設定されます。受信側 VRF を持 つすべての NBL/BL は、同じ inter-VRF 設定となります。直接接続されたレシーバを持つ各 NBL、および外部レシーバを持つBLでは、送信元VRFが展開されている必要があります。コ ントロール プレーンのシグナリングとデータプレーンの転送は、レシーバを持つ NBL/BL 内 の VRF 間で必要な変換と転送を行います。ファブリックで転送されるすべてのパケットは、 送信元 VRF 内にあります。

## **Inter-VRF** マルチキャストの要件

このセクションでは、Inter-VRF マルチキャストの要件について示します。

- 特定のグループのすべての送信元は、同じ VRF(送信元 VRF)でなければなりません。
- 送信元 VRF と送信元 EPG は、受信側 VRF があるすべてのリーフ上に存在している必要 があります。
- ASM の場合:
	- RP は送信元(送信元 VRF)と同じ VRF 内になければなりません。
	- 送信元 VRF は、ファブリック RP を使用する必要があります。
	- 特定のグループ範囲の送信元およびすべての受信側VRFで、同じRPアドレス設定を 適用する必要があります。

## <span id="page-9-0"></span>レイヤ **3** マルチキャストの設定に関するガイドライン

次のガイドラインを参照してください。

- (s、g)エントリが境界リーフスイッチにインストールされている場合、次の条件を満た すと、ファブリックからファブリック外部の送信元に送られたユニキャストトラフィック でドロップが生じることがあります。
	- 優先グループが L3Out EPG で使用されている
	- 送信元のユニキャスト ルーティング テーブルでデフォルト ルート 0.0.0.0/0 が使用さ れている

これは予想された動作です。

- レイヤ 3 マルチキャストの設定は VRF レベルで実行されます。そのため、VRF 内とマル チキャスト内のプロトコル機能が VRF で有効になり、各マルチキャスト VRF を個別にオ ンまたはオフにすることができます。
- マルチキャストで VRF が有効になると、有効になった VRF の個別のブリッジ ドメイン (BD)とL3Outを有効にしてマルチキャストを設定できます。デフォルトでは、マルチキャ ストはすべての BD およびレイヤ 3 Out で無効になっています。
- 現時点では、レイヤ 3 マルチキャストは、共有 L3 Out で設定された VRF ではサポートさ れていません。
- Any Source Multicast (ASM) と Source-Specific Multicast (SSM) はサポートされています。
- 双方向 PIM と PIM IPv6 は現在サポートされていません。
- IGMPスヌーピングは、マルチキャストルーティングが有効になっているパーペイシブブ リッジ ドメインでは無効にできません。
- マルチキャストルータは、パーペイシブブリッジドメインではサポートされていません。
- 次のリーフ スイッチででレイヤ 3 のマルチキャスト機能がサポートされています。

• EX モデル:

- N9K-93108TC-EX
- N9K-93180LC-EX
- N9K-93180YC-EX
- FX モデル:
	- N9K-93108TC-FX
	- N9K-93180YC-FX
	- N9K-C9348GC-FXP

• FX2 モデル:

• N9K-93240YC-FX2

• N9K-C9336C-FX2

- PIM は、レイヤ 3 ポート チャネル インターフェイスを含むレイヤ 3 Out ルーテッド イン ターフェイスおよびルーテッド サブインターフェイスでサポートされます。PIM はレイ ヤ 3 Out SVI インターフェイスではサポートされません。
- L3OutでPIMを有効にすると、暗黙的な外部ネットワークが設定されます。このアクショ ンの結果、L3Out が導入され、外部ネットワークを定義していない場合でもプロトコルが 発生する可能性があります。
- レイヤ 3 マルチキャスト サポートは、マルチキャスト ルーティングのために有効になっ ているブリッジ ドメインに接続された送信元からのパケットを入力リーフ スイッチが受 信した場合、その入力リーフ スイッチは、ルーテッド VRF のコピーのみをファブリック に送信します(ルーテッドは、TTL が 1 ずつ減少し、送信元 MAC がパーベイシブ サブ ネットMACで書き換えられることを意味します)。また、出力リーフスイッチも、関連 するすべてのブリッジドメイン内の受信者へパケットをルーティングします。そのため、 受信者のブリッジドメインが送信元と同じで、リーフスイッチが送信元とは異なる場合、 その受信者は同じブリッジドメイン内ですが、ルーティングされたコピーを受け取り続け ます。これは、送信元と受信者が同じブリッジ ドメインおよび同じリーフ スイッチ上に あり、このブリッジ ドメインで PIM が有効になっている場合にも適用されます。

詳細については、次のリンク[ポッドの追加](http://www.cisco.com/c/en/us/td/docs/switches/datacenter/aci/apic/sw/2-x/getting-started/b_Getting_Started_Guide_Rel_2_x/b_Getting_Started_Guide_Rel_2_x_chapter_011.html)で、既存のレイヤ2設計を活用するマルチポッ ドをサポートする、レイヤ 3 マルチキャストに関する詳細情報を参照してください。

• リリース 3.1(1x) で始まる、FEX にマルチキャストのレイヤ 3 はサポートされています。 FEXポートに接続されているマルチキャストの送信元または受信先がサポートされていま す。詳細については、テスト環境で FEX を追加する方法について、設定、次の URL をア プリケーション セントリック インフラストラクチャとファブリック エクステンダを参照 してください: [https://www.cisco.com/c/en/us/support/docs/cloud-systems-management/](https://www.cisco.com/c/en/us/support/docs/cloud-systems-management/application-policy-infrastructure-controller-apic/200529-Configure-a-Fabric-Extender-with-Applica.html) [application-policy-infrastructure-controller-apic/](https://www.cisco.com/c/en/us/support/docs/cloud-systems-management/application-policy-infrastructure-controller-apic/200529-Configure-a-Fabric-Extender-with-Applica.html) [200529-Configure-a-Fabric-Extender-with-Applica.html](https://www.cisco.com/c/en/us/support/docs/cloud-systems-management/application-policy-infrastructure-controller-apic/200529-Configure-a-Fabric-Extender-with-Applica.html) 。リリース 3.1(1x) 以降のレイヤ 3 マ

ルチキャストでは FEX がサポートされていません。FEX ポートに接続されているマルチ キャストの送信元または受信先はサポートされていません。

Cisco ACI は IP フラグメンテーションをサポートしていません。したがって、外部ルータへの レイヤ 3 Outside (L3Out) 接続、または Inter-Pod Network (IPN) を介した multipod 接続を設定 する場合は、MTUが両側で適切に設定されていることが重要です。Cisco ACI、Cisco NX-OS、 Cisco IOS などの一部のプラットフォームでは、設定された MTU 値は IP ヘッダーを考慮に入 れています(結果として、最大パケット サイズは、ACI で 9216 バイト、NX-OS および IOS で 9000 バイトに設定されます)。ただし、IOS XR などの他のプラットフォームは、パケット ヘッダーのを除く MTU 値を設定します(結果として最大パケット サイズは 8986 バイトにな ります)。 (注)

各プラットフォームの適切なMTU値については、それぞれの設定ガイドを参照してください。

CLI ベースのコマンドを使用して MTU をテストすることを強く推奨します。たとえば、Cisco NX-OS CLI で ping 1.1.1.1 df-bit packet-size 9000 source-interface ethernet 1/1 などの コマンドを使用します。

## <span id="page-11-0"></span>**GUI** を使用したレイヤ **3** マルチキャストの設定

このセクションでは、Cisco APIC GUI を使用してレイヤ 3 マルチキャストを設定する方法につ いて説明します。

[Work] ペインおよび各ダイアログボックスの右上隅にあるヘルプ アイコン(**?**)をクリックす ると、表示されているタブまたはフィールドについての情報が表示されます。 (注)

### 始める前に

- 目的の VRF、ブリッジ ドメイン、IP アドレスを持つレイヤ 3 Out インターフェイス は、 PIM および IGMP が有効になるように設定する必要があります。
- 基本的なユニキャスト ネットワークを設定する必要があります。

### 手順

- ステップ **1 Tenants** > *Tenant\_name* > **Networking** > **VRFs** > *VRF\_name* > **Multicast** に移動します。 [Work] ペインに、**PIM isnot enabledonthis VRF. Wouldyoulike to enable PIM?** というメッセー ジが表示されます。
- ステップ **2 YES, ENABLE MULTICAST** をクリックします。
- ステップ **3** インターフェイスを設定します。
	- a) [Work] ペインから、[Interfaces] タブをクリックします。
- b) [Bridge Domains]テーブルを展開して[CreateBridge Domain]ダイアログを表示し、各フィー ルドに適切な値を入力します。
- c) **Select** をクリックします。
- d) [Interfaces] テーブルを展開し、[Select an L3 Out] ダイアログを表示します。
- e) [L3 Out] ドロップダウン矢印をクリックして L3 Out を選択します。
- f) **Select** をクリックします。
- ステップ **4** ランデブー ポイント(RP) を設定します。
	- a) [Work] ペインで [Rendezvous Points] タブをクリックし、次のランデブー ポイント (RP) オプションから選択します。
		- スタティック **RP**
			- **1.** [Static RP] テーブルを展開します。
			- **2.** 各フィールドに適切な値を入力します。
			- **3.** [Update] をクリックします。
		- ファブリック **RP**
			- **1.** [Fabric RP] テーブルを展開します。
			- **2.** 各フィールドに適切な値を入力します。
			- **3.** [Update] をクリックします。
		- **Auto-RP**
			- **1.** 各フィールドに適切な値を入力します。
		- ブートストラップ ルータ(**BSR**)
			- **1.** 各フィールドに適切な値を入力します。
- ステップ **5** パターン ポリシーを設定します。
	- a) [Work] ペインで [Pattern Policy] タブをクリックし、[Any Source Multicast (ASM)] または [Source Specific Multicast (SSM)] オプションを選択します。
	- b) 各フィールドに適切な値を入力します。
- ステップ **6** PIM を設定します。
	- a) [PIM Setting] タブをクリックします。
	- b) 各フィールドに適切な値を入力します。
- **ステップ1 IGMP 設定を行います。** 
	- a) **IGMP Setting** タブをクリックします。
	- b) [IGMP Context SSM Translate Policy] テーブルを展開します。
	- c) 各フィールドに適切な値を入力します。
	- d) [Update] をクリックします。
- ステップ **8** Inter-VRF マルチキャストを設定します。
	- a) [Work] ペインの [Inter-VRF Multicast] タブをクリックします。
	- b) [Inter-VRF Multicast] テーブルを展開します。
	- c) 各フィールドに適切な値を入力します。
	- d) [Update] をクリックします。
- ステップ **9** 完了したら、[送信(Submit)] をクリックします。
- ステップ **10** 設定を確認するには次のアクションを実行します:
	- a) **Work** ウィンドウで、**Interfaces** をクリックして、関連付けられた **Bridge Domains** を表示 します。
	- b) **Interfaces** をクリックして、関連付けられた **L3 Out** インターフェイスを表示します。
	- c) **Navigation** ウィンドウで、**BD** に移動します。
	- d) **Work** ウィンドウに、設定された IGMP ポリシーと PIM の機能が、先ほど設定されたよう に表示されます。
	- e) **Navigation** ウィンドウに、L3 Out インターフェイスが表示されます。
	- f) **Work** ウィンドウに、PIM の機能が先ほど設定されたように表示されます。
	- g) **Work** ウィンドウで、**Fabric** > **Inventory** > **Protocols** > **IGMP** に移動して、設定した IGMP インターフェイスの動作状態を表示します。
	- h) **Work** ウィンドウで、**Fabric** > **Inventory** > *Podname* **>** *Leaf\_Node* > **Protocols** > **IGMP** > **IGMP Domains**に移動して、マルチキャストが有効化/無効化されたノードのドメイン情報を表示 します。

# <span id="page-13-0"></span>**NX-OS** スタイルの **CLI** を使用したレイヤ **3** マルチキャス トの設定

### 手順

ステップ **1** コンフィギュレーション モードを開始します。

### 例:

apic1# **configure**

ステップ **2** テナントの設定モード、VRF の設定モードは、および PIM オプションの設定モードに入りま す。

```
apic1(config)# tenant tenant1
apic1(config-tenant)# vrf context tenant1_vrf
apic1(config-tenant-vrf)# ip pim
```
apic1(config-tenant-vrf)# **ip pim fast-convergence** apic1(config-tenant-vrf)# **ip pim bsr forward**

ステップ **3** IGMP を設定し、VRF に適切な IGMP オプションを設定します。

#### 例:

```
apic1(config-tenant-vrf)# ip igmp
apic1(config-tenant-vrf)# exit
apic1(config-tenant)# interface bridge-domain tenant1_bd
apic1(config-tenant-interface)# ip multicast
apic1(config-tenant-interface)# ip igmp allow-v3-asm
apic1(config-tenant-interface)# ip igmp fast-leave
apic1(config-tenant-interface)# ip igmp inherit interface-policy igmp_intpol1
apic1(config-tenant-interface)# exit
```
ステップ **4** テナントの L3 Out モードに入り、PIM を有効にし、リーフ インターフェイス モードに入りま す。このインターフェイスの PIM を設定します。

### 例:

```
apic1(config-tenant)# l3out tenant1_l3out
apic1(config-tenant-l3out)# ip pim
apic1(config-tenant-l3out)# exit
apic1(config-tenant)# exit
apic1(config)#
apic1(config)# leaf 101
apic1(config-leaf)# interface ethernet 1/125
apic1(config-leaf-if) ip pim inherit interface-policy pim_intpol1
```
ステップ **5** IGMP コマンドを使用して、インターフェイスの IGMP を設定します。

例:

```
apic1(config-leaf-if)# ip igmp fast-leave
apic1(config-leaf-if)# ip igmp inherit interface-policy igmp_intpol1
apic1(config-leaf-if)# exit
apic1(config-leaf)# exit
```
ステップ **6** ファブリック RP を設定します。

### 例:

```
apic1(config)# tenant tenant1
apic1(config-tenant)# vrf context tenant1_vrf
apic1(config-tenant-vrf)# ip pim fabric-rp-address 20.1.15.1 route-map intervrf-ctx2
apic1(config-tenant-vrf)# ip pim fabric-rp-address 20.1.15.2 route-map intervrf-ctx1
apic1(config-tenant-vrf)# exit
```
ステップ7 Inter-VRF マルチキャストを設定します。

```
apic1(config-tenant)# vrf context tenant1_vrf
apic1(config-tenant-vrf)# ip pim inter-vrf-src ctx2 route-map intervrf-ctx2
apic1(config-tenant-vrf)# route-map intervrf-ctx2 permit 1
apic1(config-tenant-vrf)# match ip multicast group 226.20.0.0/24
apic1(config-tenant-vrf)# exit
apic1(config-tenant)# exit
apic1(config)#
```
これにより、APIC のレイヤ 3 マルチキャストの設定を完了します。

# <span id="page-15-0"></span>**REST API** を使用したレイヤ **3** マルチキャストの設定

手順

ステップ **1** テナントと VRF を設定し、VRF のマルチキャストを有効にします。

#### 例:

```
<fvTenant dn="uni/tn-PIM_Tenant" name="PIM_Tenant">
  <fvCtx knwMcastAct="permit" name="ctx1">
       <pimCtxP mtu="1500">
       </pimCtxP>
  </fvCtx>
 </fvTenant>
```
ステップ **2** L3 アウトを設定し、L3 アウト上のマルチキャスト(PIM、IGMP)を有効にします。

## 例:

```
<l3extOut enforceRtctrl="export" name="l3out-pim_l3out1">
       <l3extRsEctx tnFvCtxName="ctx1"/>
       <l3extLNodeP configIssues="" name="bLeaf-CTX1-101">
         <l3extRsNodeL3OutAtt rtrId="200.0.0.1" rtrIdLoopBack="yes"
tDn="topology/pod-1/node-101"/>
         <l3extLIfP name="if-PIM_Tenant-CTX1" tag="yellow-green">
           <igmpIfP/>
           <pimIfP>
             <pimRsIfPol tDn="uni/tn-PIM_Tenant/pimifpol-pim_pol1"/>
           <pimIF<l3extRsPathL3OutAtt addr="131.1.1.1/24" ifInstT="l3-port" mode="regular"
mtu="1500" tDn="topology/pod-1/paths-101/pathep-[eth1/46]"/>
         </l3extLIfP>
       </l3extLNodeP>
       <l3extRsL3DomAtt tDn="uni/l3dom-l3outDom"/>
       <l3extInstP name="l3out-PIM_Tenant-CTX1-1topo" >
       </l3extInstP>
       <pimExtP enabledAf="ipv4-mcast" name="pim"/>
     \langle/13extOut>
```
ステップ **3** テナントで BD を設定して、BD のマルチキャストおよび IGMP を有効にします。

```
<fvTenant dn="uni/tn-PIM_Tenant" name="PIM_Tenant">
   <fvBD arpFlood="yes" mcastAllow="yes" multiDstPktAct="bd-flood" name="bd2"
type="regular" unicastRoute="yes" unkMacUcastAct="flood" unkMcastAct="flood">
       <igmpIfP/>
       <fvRsBDToOut tnL3extOutName="l3out-pim_l3out1"/>
       <fvRsCtx tnFvCtxName="ctx1"/>
       <fvRsIgmpsn/>
      <fvSubnet ctrl="" ip="41.1.1.254/24" preferred="no" scope="private" virtual="no"/>
     </fvBD>
 </fvTenant>
```
ステップ **4** IGMP ポリシーを設定し、それを BD に割り当てます。

例:

```
<fvTenant dn="uni/tn-PIM_Tenant" name="PIM_Tenant">
     <igmpIfPol grpTimeout="260" lastMbrCnt="2" lastMbrRespTime="1" name="igmp_pol"
querierTimeout="255" queryIntvl="125" robustFac="2" rspIntvl="10" startQueryCnt="2"
startQueryIntvl="125" ver="v2">
     </igmpIfPol>
      <fvBD arpFlood="yes" mcastAllow="yes" name="bd2">
      <igmpIfP>
         <igmpRsIfPol tDn="uni/tn-PIM_Tenant/igmpIfPol-igmp_pol"/>
       </igmpIfP>
      </fvBD>
 </fvTenant>
```
- ステップ **5** VRF のルート マップ、PIM、および RP ポリシーを設定します。
	- REST API を使用してファブリック RP を設定する場合、最初にスタティック RP を設 定します。 (注)

### 例:

スタティック RP を設定しています:

```
<fvTenant dn="uni/tn-PIM_Tenant" name="PIM_Tenant">
     <pimRouteMapPol name="rootMap">
       <pimRouteMapEntry action="permit" grp="224.0.0.0/4" order="10" rp="0.0.0.0"
src="0.0.0.0/0"/>
     </pimRouteMapPol>
     <fvCtx knwMcastAct="permit" name="ctx1">
       <pimCtxP ctrl="" mtu="1500">
         <pimStaticRPPol>
           <pimStaticRPEntryPol rpIp="131.1.1.2">
             <pimRPGrpRangePol>
               <rtdmcRsFilterToRtMapPol tDn="uni/tn-PIM_Tenant/rtmap-rootMap"/>
            </pimRPGrpRangePol>
           </pimStaticRPEntryPol>
         </pimStaticRPPol>
       </pimCtxP>
   </fvCtx>
</fvTenant>
```
ファブリック RP を設定しています:

```
<fvTenant name="t0">
            <pimRouteMapPol name="fabricrp-rtmap">
               <pimRouteMapEntry grp="226.20.0.0/24" order="1" />
            </pimRouteMapPol>
  <fvCtx name="ctx1">
         <pimCtxP ctrl="">
               <pimFabricRPPol status="">
                   <pimStaticRPEntryPol rpIp="6.6.6.6">
                       <pimRPGrpRangePol>
                          <rtdmcRsFilterToRtMapPol tDn="uni/tn-t0/rtmap-fabricrp-rtmap"
 />
                       </pimRPGrpRangePol>
                   </pimStaticRPEntryPol>
               </pimFabricRPPol>
            </pimCtxP>
  </fvCtx>
</fvTenant>
```
ステップ **6** PIM インターフェイス ポリシーを設定し、それを L3 アウトに適用します。

### 例:

```
<fvTenant dn="uni/tn-PIM_Tenant" name="PIM_Tenant">
 <pimIfPol authKey="" authT="none" ctrl="" drDelay="60" drPrio="1" helloItvl="30000"
itvl="60" name="pim_pol1"/>
 <l3extOut enforceRtctrl="export" name="l3out-pim_l3out1" targetDscp="unspecified">
       <l3extRsEctx tnFvCtxName="ctx1"/>
       <l3extLNodeP name="bLeaf-CTX1-101">
        <l3extRsNodeL3OutAtt rtrId="200.0.0.1" rtrIdLoopBack="yes"
tDn="topology/pod-1/node-101"/>
        <l3extLIfP name="if-SIRI_VPC_src_recv-CTX1" tag="yellow-green">
           <pimIfP><pimRsIfPol tDn="uni/tn-tn-PIM_Tenant/pimifpol-pim_pol1"/>
           </pimIfP>
        \langle/l3extLIfP>
       </l3extLNodeP>
     </l3extOut>
 </fvTenant>
```
### ステップ **7** Inter-VRF マルチキャストを設定します。

```
<fvTenant name="t0">
            <pimRouteMapPol name="intervrf" status="">
               <pimRouteMapEntry grp="225.0.0.0/24" order="1" status=""/>
               <pimRouteMapEntry grp="226.0.0.0/24" order="2" status=""/>
               <pimRouteMapEntry grp="228.0.0.0/24" order="3" status="deleted"/>
            </pimRouteMapPol>
        <fvCtx name="ctx1">
            <pimCtxP ctrl="">
               <pimInterVRFPol status="">
                   <pimInterVRFEntryPol srcVrfDn="uni/tn-t0/ctx-stig_r_ctx" >
                    <rtdmcRsFilterToRtMapPol tDn="uni/tn-t0/rtmap-intervrf" />
                   </pimInterVRFEntryPol>
               </pimInterVRFPol>
            </pimCtxP>
        </fvCtx>
</fvTenant>
```